# HP OpenView JMX Metric Builder Release Notes

#### **Software version**: A.04.00 / December 2005

This document provides an overview of the changes made to the HP OpenView JMX Metric Builder (JMB) for version A.04.00. It contains important information not included in the manuals or in online help.

- In This Version
- Documentation Updates
- Installation Notes
- Enhancements and Fixes
- Known Problems, Limitations, and Workarounds
- Support
- Legal Notices

### In This Version

### A.04.00

This release of the JMB adds the following capability:

• JMB Plug-in for Eclipse, a separately installable package that adds the following features: run the JMB from Eclipse and test UDMs. Refer to the online help for more information about using the test feature.

# Documentation Updates

The first page of this release notes document contains the following identifying information:

- Version number, which indicates the software version.
- Publish date, which changes each time the document is updated.

To check for recent updates or to verify that you are using the most recent edition, visit the following URL:

#### **[http://ovweb.external.hp.com/lpe/doc\\_serv/](http://ovweb.external.hp.com/lpe/doc_serv)**

- 1 In the Product list, click the product name.
- 2 In the Version list, click the version number.
- 3 In the OS list, click the OS type.
- 4 In the document list, click the document title.
- 5 To retrieve the document, click **Open** or **Download**.

**NOTE:** To view files in PDF format (\*.pdf), Adobe Acrobat Reader must be installed on your system. To download Adobe Acrobat Reader, go to the following URL:

<http://www.adobe.com>

### Installation Notes

### JMB Software Requirements

The JMB works with and requires either one or both of the WBS-SPI and the WLS-SPI, which must be installed and configured. The JMB runs only on the OpenView Operations management server.

#### Management Servers

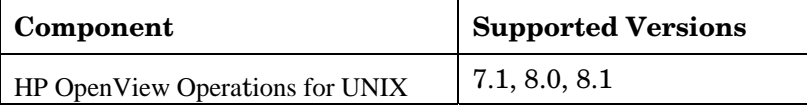

### JMB Plug-in for Eclipse Requirements

The JMB Plug-in for Eclipse is downloaded from the OVO management server (you must install the WASSPI-UDM-Bldr software bundle; refer to the *User Defined Metrics User Guide* for more information) or from the HP Developer's Resource web page

(**<http://devresource.hp.com/drc/resources/jmbdwnld/index.jsp>**).

Refer to the *Getting Started* guide (JMBPlugin\_GettingStarted.pdf) for more information about system requirements, installing the JMB Plug-in for Eclipse, and integrating with OVO. On the OVO management server, extract the guide from one of the following files:

/opt/OV/jmb/JMB-Developer/JMBPlugin-Windows.zip or

/opt/OV/jmb/JMB-Developer/JMBPlugin-HPUX.zip.

## Enhancements and Fixes

None

### Known Problems, Limitations, and Workarounds

**Problem:** The Java versions shipped with OVO 7.1 and 8.0 are not complete, and, when running the JMB, Java errors occur.

**Workaround:** Set the JMB\_JAVA\_HOME property in the SPI configuration to the home directory of a version of Java 1.41 or higher on the management server.

• **Problem:** QXCR1000202519: JMB cannot read a UDM file that is broken, even if the problem with the file has been corrected.

If the UDM file becomes corrupted and the JMB attempts to read that file, an error message is displayed. The file may become corrupted by manual editing. If the file is fixed, the JMB does not refresh and read the corrected file.

**Workaround:** The JMB should be exited. The errant file should be corrected or removed. Then, the JMB should be restarted. When it starts, the JMB can read the file, or a new file with the same name can be created. The UDM files are stored in the directory /opt/OV/wasspi/wbs/conf/workspace/UDMProject/ or /opt/OV/wasspi/wls/conf/workspace/UDMProject/.

• **Problem:** QXCR1000202519165: JMB cannot read an MBean data file that is corrupted. On rare occasions an error has occurred in the Gather MBean process and the MBean data file has been corrupted, either by being truncated or by containing an error message instead of the MBean XML. The error cannot be cleared, even by removing the bad file.

**Workaround:** There are two alternatives depending on what result you want. In either case, first exit the JMB. The simplest is to re-run the Gather MBean Data application to get the data successfully. The corrected data file will be properly read when the JMB is restarted.

The second option is used if you decide you do not wish to create MBeans for the application server whose SPI MBean data file is bad. After exiting the JMB, remove the following directory and all of its contents: /opt/OV/wasspi/udm/lib/ovojmxtool/configuration/. Also remove the bad MBean data file named:

/opt/OV/wasspi/wbs/conf/workspace/UDMProject/<node-name>/<server-name>.xml or /opt/OV/wasspi/wls/conf/workspace/UDMProject/<node-name>/<server-name>.xml

This causes the JMB to forget the associations it had with previous files. When it starts, it notes only the files currently in the MBean data directory.

**Problem:** No more than one instance of the JMB can be started at any time.

**Workaround:** Run only one instance of the JMB at a time.

• **Problem:** When the JMX Metric Builder is integrated with WebLogic Workshop (WLW), the web server is missing some scripts allowing UDM files to be opened and saved.

**Workaround:** Copy and edit, if necessary, the scripts required by the web server. Refer to the WLW online help for more information.

# Support

Please visit the HP OpenView support web site at:

<http://www.hp.com/managementsoftware/support>

This web site provides contact information and details about the products, services, and support that HP OpenView offers.

HP OpenView online software support provides customer self-solve capabilities. It provides a fast and efficient way to access interactive technical support tools needed to manage your business. As a valuable support customer, you can benefit by being able to:

- Search for knowledge documents of interest
- Submit and track progress on support cases
- Submit enhancement requests online
- Download software patches
- Manage a support contract
- Look up HP support contacts
- Review information about available services
- Enter discussions with other software customers
- Research and register for software training

**NOTE:** Most of the support areas require that you register as an HP Passport user and sign in. Many also require an active support contract.

To find more information about support access levels, go to the following URL:

[http://www.hp.com/managementsoftware/access\\_level](http://www.hp.com/managementsoftware/access_level) 

To register for an HP Passport ID, go to the following URL:

<http://www.managementsoftware.hp.com/passport-registration.html>

### Legal Notices

©Copyright 2005 Hewlett-Packard Development Company, L.P.

The information contained herein is subject to change without notice.

The only warranties for HP products and services are set forth in the express warranty statements accompanying such products and services. Nothing herein should be construed as constituting an additional warranty. HP shall not be liable for technical or editorial errors or omissions contained herein.